## リポジトリ検索から「博士論文」を探す。

1 、「リポジトリ検索」をクリックし、「博士論文」と入力して「検索」。

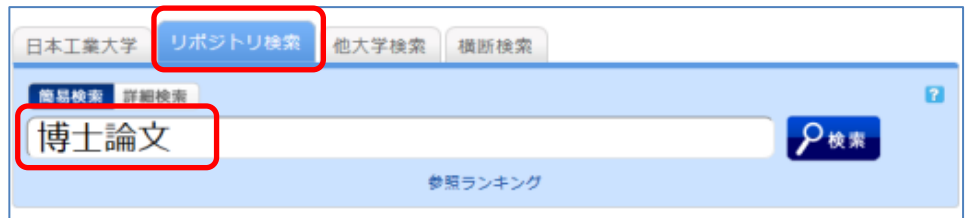

## 2、読みたい論文をクリック

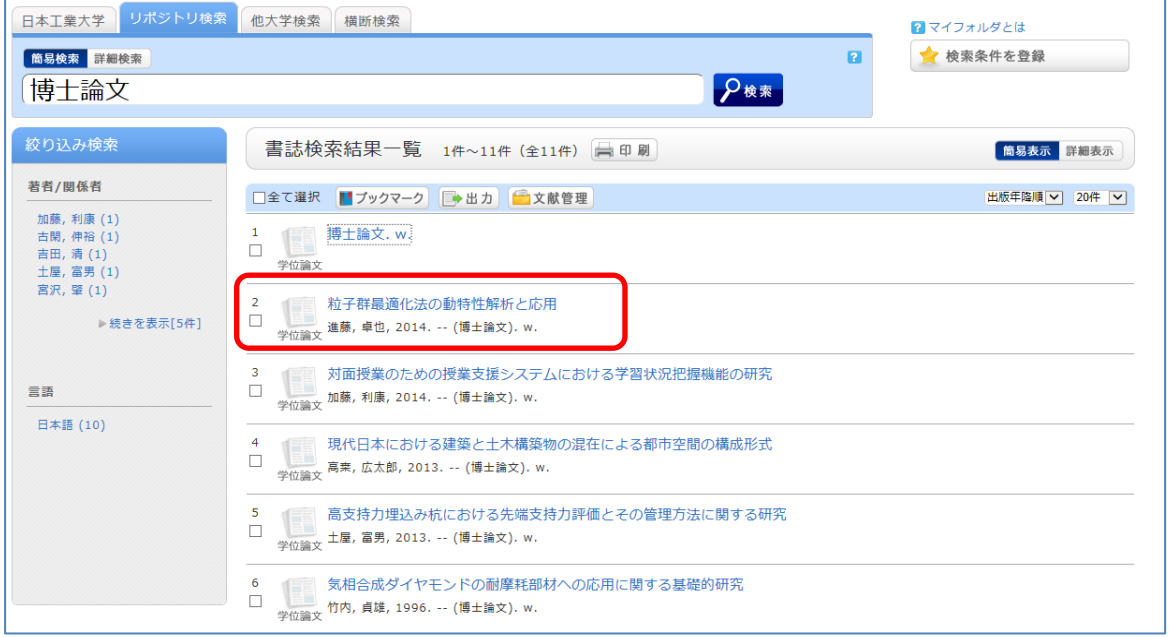

## 3 、「本文」をクリックすると、PDFで博士論文を読むことができます。

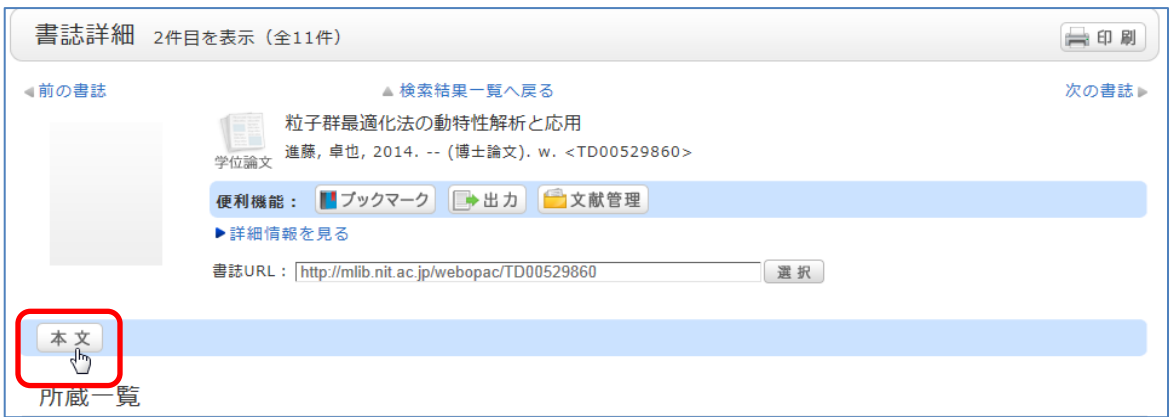

※PDFのデータサイズによっては、「本文」クリック後に内容が表示されるまで数分間かかります。